Бесплатные программы для записи СО

# Свобода<br>выбора

Давайте скажем прямо: на одной лишь Nero свет клином не сошелся. С помощью появившихся в последнее время бесплатных утилит вы можете записать диск практически любого формата и обойтись при этом без каких-либо финансовых расходов.

• ак правило, при покупке нового CD-RW-привода в его конечную стоимость уже входит какая-либо коммерческая программа для записи дисков. Если же по каким-то причинам вы захотите немного сэкономить, то большинство магазинов может предложить вам приобрести желаемое оборудование в так называемой ОЕМ-комплектации. В данном случае цена устройства

снижается, как правило, на 20% - из-за отсутствия красочной упаковки и дорогого программного обеспечения. Здесь, пожалуй, стоит задуматься, так ли уж вам нужны известные и многофункциональные продукты, либо же их без особых проблем смогут заменить бесплатные аналоги? Ведь для большинства повседневных задач эти бесплатные утилиты подходят ничуть не хуже, чем раз-»

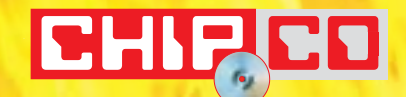

» личные коммерческие монстры. Кроме того, как показывает практика, начинающим пользователям гораздо проше разобраться с простыми программами, нежели копаться в функциональных тонкостях профессиональных пакетов. Давайте попробуем составить небольшой список из шести бесплатных программ и разобраться, для каких целей подойдет тот или иной пакет.

Итак, каким же критериям должна удовлетворять бесплатная программа для записи дисков, чтобы претендовать на замену какого-либо коммерческого продукта? Во-первых, они должны работать с большинством популярных форматов данных. В первую очередь к этому пункту относится возможность записи на CD и DVD, так как многие используют их для хранения различной персональной информации. Во-вторых, программы должны уметь создавать загрузочные диски, которые в «черный» день смогут спасти внезапно обрушившуюся Windows с помощью имеющегося резервного образа.

Кроме того, все утилиты должны уметь обращаться с аудиодисками. Ведь если пользователю потребуется создать из своей МРЗ-коллекции аудиодиск, ему просто не обойтись без МРЗ-декодера. То же самое относится и к другим популярным аудиоформатам, таким как WMA или Ogg Vorbis. Также приветствуется и обратная возможность, когда пользователь без особого труда может перенести ланные с аулиолиска в электронный вил.

Весьма важно еще и то, чтобы программа могла корректно распознать установленный в систему пишущий привод и использовать все его возможности. К данному фактору стоит отнести поддержку таких технологий, как BurnProof u OverBurn.

## **CDBurnerXP Pro 2.2.1**

Поклонники этой бесплатной утилиты часто сравнивают ее с коммерческим пакетом Nero. Действительно, по таким характеристикам, как объем функций и удобство использования, она ни в чем ему не уступает. Сразу после установки и первого запуска программы пользователя ожидает небольшой виртуальный тур, который поможет быстро ознакомиться со всеми необходимыми функциями данной программы. Пакет позволяет записывать лиски с ланными как в стандартном CD, так и в DVD-формате. Если в вашем компьютере установлен более чем один пишущий привод, вы легко сможете выбрать требуемый вам в данный момент, всего лишь щелкнув мышью по соответствующей иконке в главном окне программы.

По возможностям предварительной обработки и записи звука данный пакет демонстрирует примерно такие же высокие результаты, как и уже упомянутый Nero. Разработчики встроили в него не только весьма приличный аудиоредактор, но еще и собственный редактор ID-тегов для MP3-файлов, с помощью которого вы сможете внести всю необходимую информацию о каждом отдельном треке. Упомянутый нами выше аудиоредактор оснащен 12-канальным эквалайзером и многочисленными фильтрами для оптимизации WAV-файлов. К примеру, можно задать громкость определенных частотных диапазонов или же через специальный фильтр выставить ее для каждого стереоканала.

При создании треков в формате МРЗ пакет предлагает все, о чем только можно мечтать. Для кодирования и декодирования треков в программе используется последняя версия хорошо зарекомендовавшего себя кодека LAME. К сожалению, в программе не предусмотрена какая-либо возможность изменения битрейта - он жестко установлен в режим SBR, 128 кбит/с. Встроенный в программу редактор ID-тегов поддерживает возможность работы с каталогами, благода-»

Каталогизация данных

## Вы знаете, что у вас на дисках?

При помощи программы OrangeCD (www.firetonque.com) вы сможете каталогизировать практически любые носители данных: от стандартных CD и DVD до жестких дисков вашего компьютера. Если вы хотите занести в базу данных содержание какого-либо компакт-диска, действуйте следующим образом: установите в привод CD с данными или просто аудиодиск и запустите утилиту. Затем выберите «Album  $\rightarrow$  Scan CD», после чего укажите требуемый на данный момент привод (если в вашей системе установлено более одного привода) и нажмите «Add CD». После этого программа попытается найти информацию по данному диску, отправив соответствующий запрос на сервер CDDB (в случае работы с аудиодиском). Если же вы не подключены к Интернету или информации о вашем диске просто нет в базе данных, то вы можете указать все названия треков и исполнителей самостоятельно.

В левой колонке программы вы можете видеть имена исполнителей и альбомы, которые им принадлежат. Щелкнув по требуемому альбому, вы увидите список треков, содержащихся на нем, а также различную дополнительную информацию, такую как лейбл, на котором издавался диск, стиль исполнения и многое другое. Кроме того, в верхней части левой колонки вы увидите специальную область поиска, с помощью которой в любой момент времени сможете отыскать, с какого альбома

была та или иная услышанная вами композиция. Также вы сможете легко отсортировать все имеющиеся в базе альбомы по какому-либо признаку - стилю, году выпуска или, например, лейблу.

» ря чему отлично подходит для внесения всех данных о только что приобретенном альбоме, информация о котором в базе СDDB отсутствует. Принципы работы и интерфейс данного модуля напоминают знакомый большинству редактор в WinAmp.

Что касается работы с данными, то эта утилита и здесь поражает разнообразием функций. Например, поддержкой Burnproof или возможностью работы с мультисессионными дисками. Пользователь волен самостоятельно выбирать, в каком формате он хочет записать тот или иной диск - в стандартном ISO 9660 или же в более новом Joliet. Последний допускает имена файлов длиной до 64 знаков, в то время как возможности ISO ограничиваются 8 знаками.

Во время тестирования у CDBurnerXP также не возникло никаких проблем при работе с форматом CD-Extra, когда сначала на диск пишутся все аудиосессии, а потом добавляются сессии данных. Можно поступить и наоборот - после записи данных добавить на диск аудиочасть (так называемый Mixed Mode). Если же вам потребуется записать DVD с данными, то CDBurnerXP автоматически будет использовать формат ISO. Но так как по спецификации величина файла ISO не должна превышать 1 Гбайт, чтобы обойти данное ограничение, пользователь может просто отключить ограничение размера файла. Такие «необычные» ISO-DVD, конечно, будут иметь некоторую ограниченную совместимость с какими-либо внешними приводами, но при работе на обычном компьютере проблем не возникнет - приводы DVD-ROM совершенно спокойно считывают подобные диски.

**Marchine** 

**humilianes** 

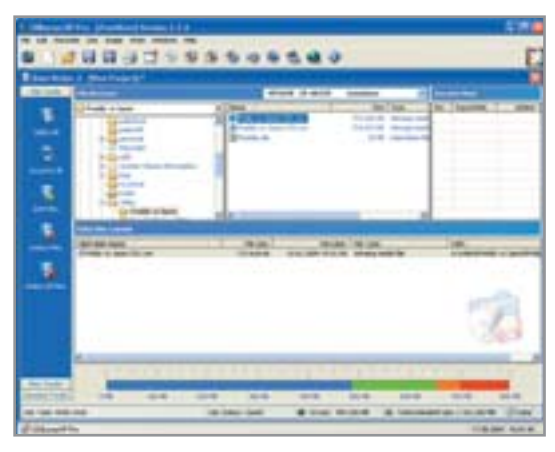

# **Burnatonce 0.99b**

Burnatonce — программа для взыскательных пользователей. Она объединяет в себе множество различных утилит для записи под одним общим интерфейсом. Собственно, вся программная часть данного пакета является результатом работы различных Linux-проектов. Например, непосредственно за запись CD отвечает утилита cdrdao, за записью DVD следит модуль dvdrecord, а за созданием и работой с образами mkisofs

Для использования Burnatonce под Windows 98 и Ме вам потребуется установить один из последних (начиная с версии 4.60) ASPI-драйверов от компании Adaptec. Без этого шага могут обойтись лишь те пользователи, которые работают с Windows NT, 2000 или XP. Хотя в этих операционных системах и нет установленного по умолчанию драйвера, но Burnatonce сможет воспользоваться встроенным интерфейсом SPTI (SCSI Pass-Through Interface). От коммерческих пакетов эту утилиту отличает не только

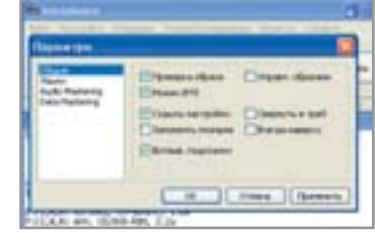

▲ При работе в Windows XP укажите в Burnatonce ре-**ЖИМ SPTI** 

«Программа CDBurnerXP Pro функциями и интерфейсом напоминает Nero

тот факт, что она основывается на упомянутых технологиях Linux-сообщества, но также и метод ее использования. Например, для того чтобы создать какой-либо мультисессионный диск, воспользоваться технологиями OverBurn или Burnproof, вам придется немного разобраться с настройками устройств и только потом активировать соответствующую функцию. Преимущество такого подхода заключается в том, что, если вы достаточно хорошо разбираетесь в свойствах записи и чтения информации, то легко сможете добиться от своего пишущего привода требуемого именно вам результата. Еще один несомненный плюс этой программы - возможность копировать музыкальные треки с незащищенных аудиодисков. Для этого в программе представлен специальный режим Paranoia-Mode, который, помимо jitter-корректуры, предотвращающей ошибки чтения при работе с аудиофайлами, умеет также грамотно обходиться с царапинами и повреждениями физической поверхности диска, при необходимости производя повторное считывание данных с поврежденных секторов на заниженных скоростях.  $\mathbf{v}$ 

office

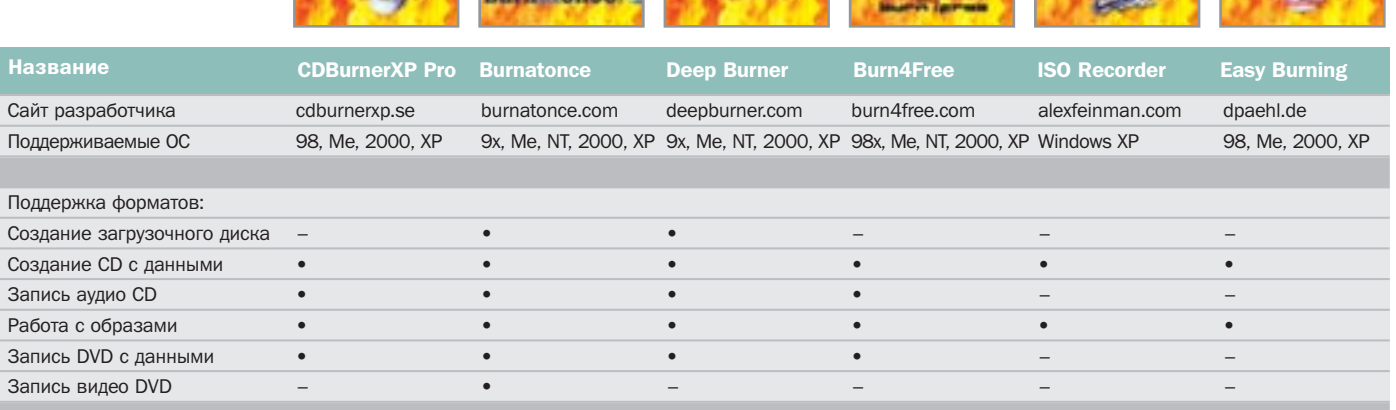

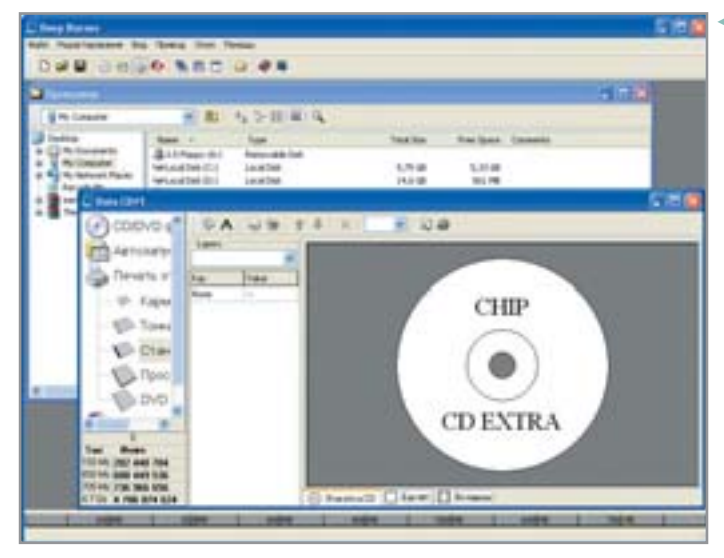

• Программа Deep **Burner позволя**ет сразу же из-**COTABUMBATH 06**ложки и наклейки для дисков

 $\overline{\mathbf{y}}$ Программа Burnatonce впечатляет не только при считывании данных, но и при мастеринге. Встроенный движок для записи дисков предлагает пользователю не только привязку к интернетбазе данных FreeDB, но и возможность использования кодека OggVorbis и программы WaveGain, которая выравнивает изначально разную громкость каждой отдельной композиции. Кроме того, она дает пользователю возможность выставлять требуемые временные паузы между треками при записи аудиодисков.

Для наиболее полной реализации всех возможностей при работе с DVD потребуется дополнительное программное обеспечение - утилита ProDVD, которую для частного использования можно скачать совершенно бесплатно. Необходимый ключ вы получите на домашней странице Burnatonce (www.burnatonce.com). Благодаря данной утилите программа сможет работать не только с ISO-DVD, но и преодолеть некоторые ограничения этого стандарта. Также Burnatonce умеет работать с образами дисков. Наряду с форматом ISO программой поддерживается и широко распространившийся в последнее время формат CUE/BIN. На ланный момент это, пожалуй, единственный пакет из всех бесплатных программ для записи, который позволяет записывать DVD с файловой системой UDF 1.02. Ведь в некоторых случаях обойтись без UDF просто невозможно. К примеру, при записи видео в формате DVD используется так называемый UDF-Bridge - своего рода компиляция UDF и ISO 9660.

**Deep Burner 1.1.0.110** 

Благодаря используемой в программе технологии Drag&Drop она получилась простой и понятной. Разработчики действительно постарались на славу: интерфейс программы не перегружен лишними элементами управления, так что даже начинающие быстро в ней разберутся.

Что касается записи звука, то здесь, в отличие от коммерческих программ и даже некоторых бесплатных конкурентов, Deep Burner не может похвастаться наличием собственного WAV-редактора. Видимо, чтобы хоть как-то компенсировать этот недостаток, разработчики реализовали возможность записи аудиодиска из файлов Ogg Vorbis или MP3.

Кроме того, при работе с данными эта утилита позволяет использовать популярную технологию OverBurn, которая в сочетании с Burnproof дает весьма неплохой результат. Разумеется, только в том случае, если ваш привод имеет поддержку данных функций.

Как и при использовании Nero или каких-либо других коммерческих приложений, с помощью Deep Burner вы сможете создавать мультисессионные диски. Кроме того, программой поддерживается режим пакетной записи, когда пользователь может добавлять на CD все новые и новые данные, работая с ним, как с обычным жестким диском.

Также в данную утилиту интегрирован небольшой модуль для авторинга, с помощью которого можно создавать собственные обложки, буклеты и наклейки для дисков.

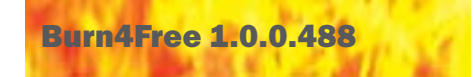

На первый взгляд Burn4Free производит весьма неоднозначное впечатление. Обилие различных кнопок непонятного назначения и неординарные системы меню просто сбивают пользователя с толку. Что к чему в этой программе, начинаешь понимать лишь по прошествии некоторого времени. На верхней части панели управления находятся все самые важные и часто используемые элементы и функции. Наглядный список файлов, оформленный по типу Проводника, позволит вам иметь буквально под рукой все те элементы, которые бы хотелось записать на диск. Используя встроенную в»

.<br>Альтернатива

# Запись дисков в Windows XP

Обладатели любой версии Windows XP могут изготавливать CD с данными без какоголибо дополнительного программного обеспечения. Данная функция, впервые реализованная Microsoft, позволяет пользователю всего за пару щелчков мышью записать диск прямо из Проводника. Для этого требуется лишь перетянуть требуемые файлы на значок пишущего привода, после чего щелкнуть на Проводнике правой клавишей мыши и выбрать в появившемся контекстном меню пункт «Записать файлы на CD». Встроенные средства Windows также позволяют вам работать с дисками CD-RW. Для

того чтобы очистить диск, щелкните в Проводнике правой клавишей мыши на значке пишущего дисковода, затем на пункте «Открыть». В списке задач слева выберите функцию «Erase this CD-RW». В появившемся диалоговом окне щелкните «Далее», и все содержимое диска будет стерто. Если вам потребуется создать мультисессионный диск, просто установите в привод уже записанный CD-R/W-диск. Затем добавьте нужные вам файлы и выберите пункт «Write this files to CD». После этого Windows сама создаст новую сессию и добавит ее к имеющимся на диске данным.

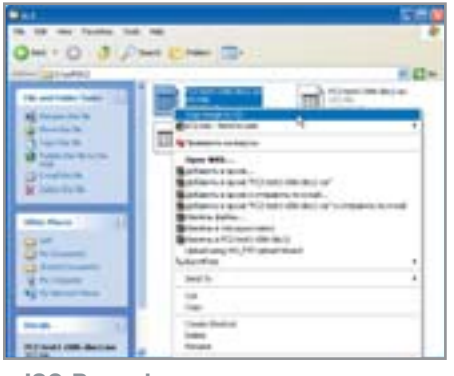

▲ ISO Recorder поможет вам расширить стандартные функции Windnows

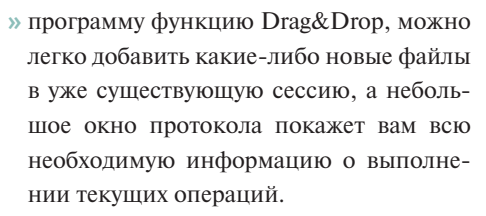

По нажатию кнопки «Добавить» вы сможете подготовить выделенные файлы к записи. Затем один щелчок по иконке «Audio CD» или «Data CD» — и процесс записи начался. Настолько же удобно записывать данные, используя контекстное меню программы. Для того чтобы им воспользоваться, выделите все необходимые файлы, щелкните по ним правой клавишей мыши и выберите в появившемся меню пункт «Добавить в список». Согласитесь, более быструю операцию записи представить сложно.

При работе с аудиоданными начинает создаваться впечатление, что данная утилита была создана именно для этой цели. Кроме ставшей уже стандартом возможности записи аудиодисков из МРЗ-файлов вы без труда сможете повторить ту же операцию и с файлами в форматах OggVorbis или WMA.

# **ISO Recorder 1.0**

В случае с ISO Recorder речь не идет о самостоятельной программе для записи. Утилита не предназначена ни для чего другого, кроме как для расширения стандартных функций записи Windows и предоставления пользователю возможности работы с образами данных. Именно поэтому программа не умеет обращаться ни с аудио-, ни с видеодисками, не говоря уже о DVD. Для этого можно воспользоваться какими-либо другими пакетами для записи.

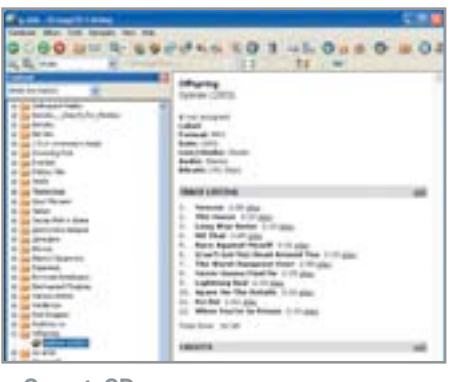

▲ OrangeCD сможет каталогизировать все имеющиеся у вас **МРЗ-композиции** 

При записи данных программа достаточно незамысловата в использовании. Достаточно просто нажать в Проводнике правой клавишей мыши на значок пишущего дисковода, и вы тут же обнаружите, что все функции ISO Recorder ограничиваются командами «Копировать CD в образ», «Копировать CD на CD» и «Копировать образ на CD». В общем, установив данную программу, вы сможете немного разнообразить встроенные средства Windows XP и легко осуществлять копирование лисков, а также созлавать образы данных в формате ISO и записывать их на CD.

Чтобы записать ISO-образ на компакт-диск, выделите нужный файл и выберите в контекстном меню функцию «Копировать образ на CD». После этого откроется окно, в котором вы сможете дополнительно установить скорость записи. Кроме того, если в вашем компьютере установлен только один пишущий привод, то копировать диски не получится. Дело в том, что ISO Recorder уже при считывании данных ищет в приводе лиск, на который булет произволиться запись, поэтому при копировании ему всегда требуется один привод для считывания и один для записи данных.

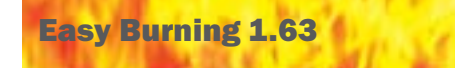

Easy Burning - это просто находка для начинающих пользователей. После инсталляции Easy Burning автоматически интегрируется в оболочку Windows, так что пользователь может записывать любые файлы с помощью только правой клавиши мыши. Разумеется, кроме такого «контекстного» режима работы программа обладает еще и собственной полноценной графической оболочкой.

Таким образом, Easy Burning оптимально подходит для ежедневного создания небольших резервных копий. Программа может создавать собственные ISO-образы, а также работать с ISOобразами других программ. Она также поддерживает возможность записи мультисессионных дисков и работу с технологией BurnProof. В то же время на данный момент Easy Burning не позволяет работать ни с DVD, ни с аудиодисками.

С помощью встроенной утилиты Visual-ISO можно сохранить пути записи в текстовый файл, затем загрузить его и записать нужные файлы на диск.

Hov-xay

## Для чего нужны ASPI-драйверы

ASPI-драйверы (Advanced SCSI Programming Interface) необходимы для осуществления взаимодействия между операционной системой, пишущим устройством и программами для записи. Большинство коммерческих программ используют свои собственные ASPI-драйверы, но для бесплатных утилит это скорее приятное исключение, чем правило. Поэтому, скорее всего, для работы бесплатной программы вам понадобятся ASPI-драйверы от Adaptec (www.adaptec.com), причем, что немаловажно, не в старой версии, которая была в Windows 98 и Ме, а уже в новой редакции. С помощью программы Aspichk от

Adaptec вы сможете проверить, установлена ли в Windows на вашем компьютере какая-либо версия необходимого драйвера, и если да, то какая именно. Если вы обнаружите старую версию либо вообще не найдете в системе нужного драйвера. то всегда сможете скачать его самый новый вариант - на момент написания статьи версию 4.7.

Кстати, драйвер будет работать даже в том в случае, если вы не используете ни аппаратное, ни программное обеспечение компании Adaptec. Скачать его можно здесь: www.adaptec.com/worldwide/support/driverindex.jsp.